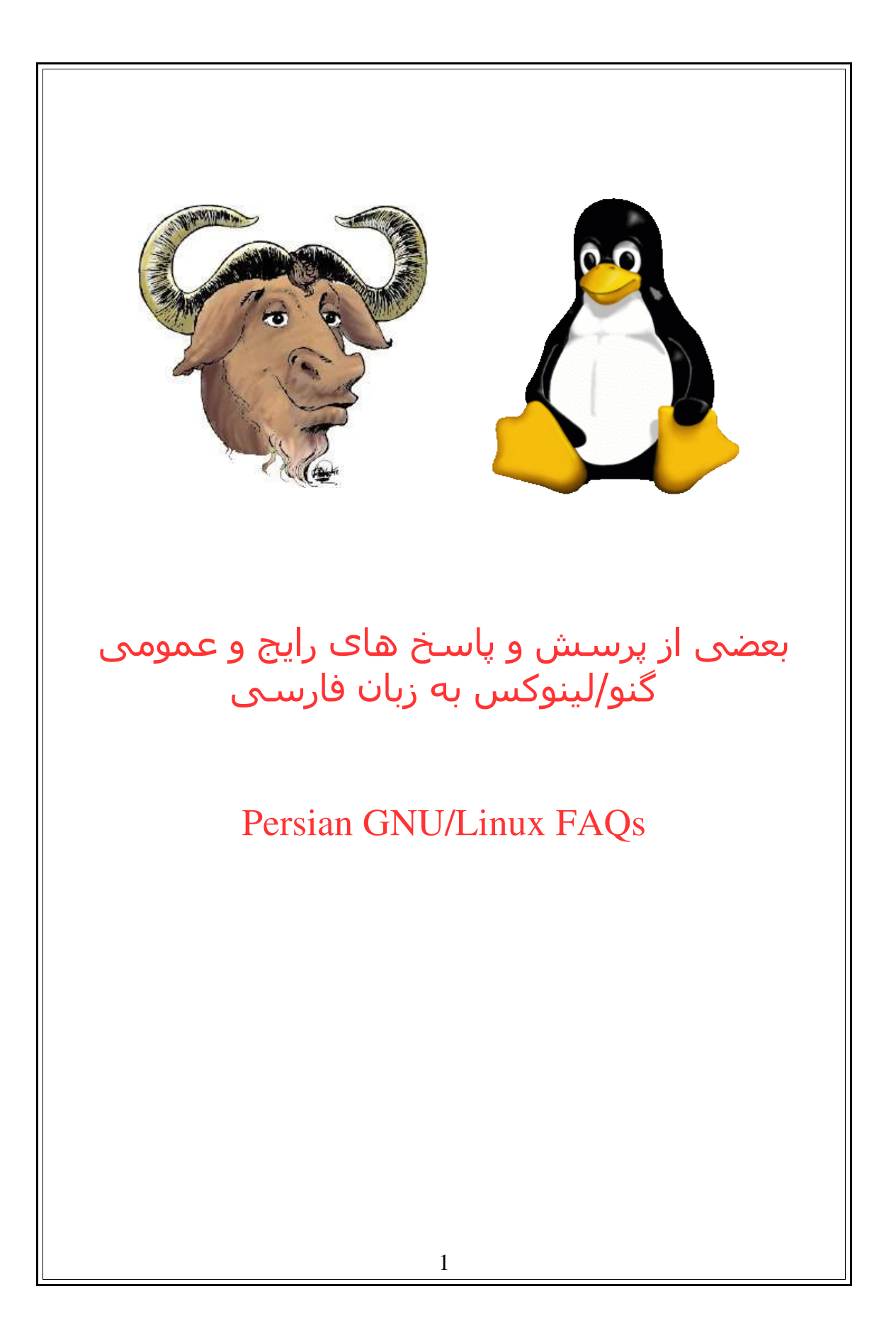

فهرست ابزارها صوتی و تصویری برنامه نویسی فارسی سازی فایل سیستم نصب و حذف برنامه ها مودم و Connection ها Open Source و GNU ٬ ها توزیع X.org و XFree86 ٬ گرافیک عمومی و گوناگون سایت های فارسی مربوط به Source Open 2

## ● ابزارها

webmin چیست و از کجا می توان آنرا download کرد؟ این ابزار یک ابزار پیکر بندی برای لینوکس شما می باشد که چیزی شبیه به control panel ویندوز است .این ابزار شامل امکانات بسیاری است که تا حدی ما را از نوشتن فرمان در محیط متنی خلص می کند! این ابزار تحت یک مرورگر اجرا می شود و کار کردن با آن بسیار ساده است .این ابزار کار هایی برای پیکر بندی یک سرور و ویرایش فایل های مربوط به SAMBA , DHCP , squid و از همه مهمتر APACHE را براحتی تحت یک مرورگر انجام می دهد . قابلیت های دیگر این ابزار پیکربندی Network مثل فایروال ٬ PPP ٬ IPSec ٬ NFS ٬ VPN و ...را انجام می دهد .همچنین برای پیکر بندی خود لینوکس مثل user ها و تعیین سطح دسترسی ٬ کار با دیمون ها و فایل core و همچنین تغییر bash را براحتی انجام می دهد .این ابزار دارای دیگر قابلیت هایی نیز هست که باید خودتان امتحان کنید. این ابزار را می توانید از www.rpmseek.com تهیه کنید. کافی است کلمه webmin را جستجو کنید. برای کار با آن کافیست که مرورگر خود را باز کنید سپس در قسمت آدرس بنویسید: localhost@localhost:10000

که 10000 پورت پیش گزیده webmin است .سپس username و password ی که هنگام نصب به آن داده بودید را وارد کنید.

BitTorrent چیست و از کجا آنرا تهیه کنم و چگونه آن را نصب کنم؟ BitTorrent یک سیستم اشتراک فایل بصورت peer2peer مشابه کازا است. http://bitconjurer.org/BitTorrent/download.html نصب BitTorrent فوق العاده آسان است ٬ اتفاقا در فایل txt.unix.INSTALL داخل خود دایرکتوری توضیحات کافی داده شده است .نرم افزار BitTorrent بر اساس Python است و Python هم یک مفسر (interpreted (است .برای همین شما آنجا هیچ makefile نمی بینید ٬ چون در حقیقت لزم نیست چیزی را Compile کنید . برای اجرای BitTorrent تنها نیاز دارید که نسخه 2.2.1Python و یا جدیدتر و همچنین wxPython که یک Toolkit GUI بر اساس wxGTK است داشته باشید .قبل از نصب دقت کنید که Python و wxPython را داشته باشید .اگر نصب نبودند آنها را نصب کنید. فایل tar را در مسیر مناسبی باز کنید. بطور مثال: usr/share/bittorrent/ بعد فایل mailcap/etc /را در یک ویرایشگر متنی باز کنید و به انتهای آن خطی که در txt.unix.INSTALL توضیح شده را با توجه به مسیر خودتان اضافه کنید. بطور مثال : application/x-bittorrent; /usr/share/bittorrent/btdownloadgui.py %s; test=test -n

"\$DISPLAY"

خوب نصب تمام شد .اگر Browser Web قبل از نصب در حال اجرا بود ٬ آنرا ببندید و دوباره اجرا کنید. اگر خواستید که یک BitTorrent hosting راه بیاندازید ، فایل README.txt را بخوانید.

برنامه ای مثل webshot برای لینوكس معرفی کنید؟ اگر منظورتون تغییر خودکار پس زمینه و استفاده از پس زمینه های مختلف با جلوه های مختلف است ٬ سیستم KDE background چنین امکاناتی را در اختیارتان قرار می دهد.

IPTables چیست و چگونه میشود از آن استفاده کرد؟ مقدمه همراه با لینوکس یک سیستم دیواره آتشین کامل موثر و کارا موسوم به iptables/Netfilter ارائه می شود .قسمت Netfilter بیانگر سیستم دیواره آتشین است که در سیستم عامل از پیش کار گذاشته می شود .یعنی در هسته لینوکس و iptables رابطی است که آن را کنترل می کند. سیستم iptables بسته های IP را که ستون اصلی اینترنت محسوب می شوند از فیلتر می گذرانند .شما می توانید با به کاربردن iptables دریافت این بسته ها را تایید و یا وجود آنها را برحسب مقصد بسته ها ٬ نشانی های منبع و درگاهها نادیده بگیرید و اجازه ورود به سیستم را به آنها ندهید. Iptables ها از کارایی خوبی برخوردارند ، زیر از Stateful Filtering استفاده می کنند. Filtering Stateful بدین معناست که دیواره آتشین می تواند قادر به پیگیری وضعیت هر اتصال به شبکه باشد .یعنی iptables می دانند که کدام بسته ها معتبر بوده و باید استفاده شوند و کدام بسته ها قابل اعتماد نمی باشند. مقررات حاکم بر فیلترسازی برای دیواره آتشین مانند آجرهایی می باشند که با چیدن آنها بر روی یکدیگر ٬ دیواره آتشین ساخته می شود .در اصل ٬ دستورهای فیلترسازی برای دیواره آتشین ٬ عامل تعیین کننده اطلعاتی است که از کامپیوتر شما می تواند به دیگر کامپیوترها ارسال و یا از کامپیوتر های دیگر دریافت شود .هنگام طراحی دستور برای فیلترسازی در دیواره آتشین ٬ می توانید یکی از دو حالت زیر را در نظر بگیرید. ۱ ) به همه کامپیوتر های دیگر اجازه اتصال به کامپیوتر خود را بدهید ولی از بعضی از دسترسی های خاص به سیستم خود جلوگیری کنید. ۲ ) بنا به پیش فرض کلیه اتصالهای کامپیوترهای دیگر به کامپیوتر خود را نادیده گرفته و فقط دسترسی های ویژه ای را مجاز سازید.

به نظر می رسد که اعمال روشی که در آن برقراری کلیه ارتباطات مجاز شمرده می شود و سپس تک تک ارتباطات بررسی و بعضی از آنها نادیده انگاشته می شوند ٬ بهترین روش نصب دیواره آتشین می باشد .اشکال این روش در این است که شما به

طور ناخواسته به ترافیک خطرناک اینترنت اجازه می دهید تا به کامپیوتر شما وارد شود. روش دیگر ٬ این است که هر نوع اتصال و برقراری ارتباط با کامپیوتر خود را نادیده بگیرید و سپس از میان اتصالهای نادیده انگاشته شده ٬ اتصال مورد نظر را انتخاب و به کامپیوتر مربوط به آن مرتبط گردید .این روش بازدارنده و محدودکننده ٬ از جنبه نظر ایمنی ٬ بسیار بهتر است .زیرا به این ترتیب فقط دسترسی کامپیوترهایی به سیستم شما امکانپذیر می گردد که خودتان آنها را انتخاب کرده باشید .ولی در هر صورت این روش نیز نقاط ضعف خود را دارد زیرا ممکن است به طور ناخواسته مانع اتصال و دریافت اطلعات از کامپیوترهایی شوید که اطلاعات آنها کاملا مورد نیاز شما می باشد. دراین مقاله به دو دلیل زیر نحوه بکارگیری روش بازدارنده فوق را شرح می دهیم: ۱ ) امنیت بیشتر این روش :روش بازدارنده یک روش امن تر برای اتصال به اینترنت بشمار می رود .زیرا تقریبا به طور کامل مانع پویش درگاه و دسترسی نفوذگران به سیستم می گردد . ۲ ) سهولت بیشتر پیکربندی دیواره آتشین با این روش :با توجه به این که قادر به پیگیری وضعیت هر اتصالی به شبکه می باشد .برای ساخت یک دیواره آتشین ایمن ٬ فقط کافی است که دو دستور رعایت شوند .در حالی که در روش مجازکننده باید دستورات گوناگونی را رعایت کرد و در هر حال پیچیدگی های بیش از اندازه و غیر لزم ٬ خود نیز می تواند منجر به کاهش میزان ایمنی سیستم گردد. برای نصب دیواره آتشین به این روش ٬ مرحله های زیر را به دقت یک به یک انجام دهید ٬ درغیر اینصورت ممکن است خودتان نیز نتوانید به اینترنت وصل شوید. با حساب ریشه وارد سیستم شوید و دستورات زیر را در ترمینال وارد کنید: iptables --flush iptables --flush --t nat ورودی های iptables منجر به پاک شدن فیلترهای موجود یا دستورات و مقررات ( NAT( Translation Address Network می گردد .تحت rules NAT نشانی شبکه به صورت نشانی دیگری نمایش داده می شود و به نظر خواهد رسید که کامپیوتر شما توسط شخص دیگری استفاده می شود .NAT بیشتر هنگامی به کار می رود که کامپیوتر شما از طرف ISP ارائه شود و الزامی به ثبت یک نشانی IP برای کامپیوتر شما وجود نداشته باشد. با تایپ دستورات زیر کلیه ارتباطات شبکه از/به کامپیوتر خود را نادیده بگیرید: iptables --policy INPUT DROP iptables --policy OUTPUT DROP iptables --policy FORWARD DROP با درج سه فرمان بال در واقع دیواره آتشین مانع ورود هر ترافیک اینترنتی به rule INPUT یا از rule OUTPUT کامپیوتر و انتقال اطلعات از طریق رابط های چندگانه شبکه (FORWARD rule) می گردد. دستورات زیر را تایپ کنید تا ترافیک شبکه بتواند از طریق ابزار مجازی loopback انتقال داده شود . iptables - A OUTPUT -j ACCEPT -o lo iptables - A INPUT - j ACCEPT - i lo

در سیستم لینوکس از یک شبکه داخلی موسوم به interface loopback استفاده می شود .loopback یک ابزار فیزیکی نیست بلکه یک ابزار مجازی است .لینوکس از این ابزار مجازی (lo (برای ارتباطات داخلی خود استفاده می کند.

برقراری کلیه ارتباطات از کامپیوتر خود به دیگر کامپیوترها را با تایپ دستورات زیر ممکن سازید.

iptables - A OUTPUT - m state --state NEW,RELATED,ESTABLISHED -j ACCEPT iptables - A INPUT - m state --state RELATED, ESTABLISHED - j ACCEPT

این دستورات هیچیک مشخص کننده رابط خاصی برای شبکه نمی باشند .ولی از آنجایی که این فیلتر کلیه کامپیوترهایی را که به کامپیوتر شما وصل می شوند شناسایی می کند ٬ دستورات فوق به خوبی برای رابطهای نوع Ethernet ٬ بی سیم و یا رابط شماره گیر نقطه به نقطه (PPP (به کار می روند .بر طبق اولین دستور کلیه ارتباطات خروجی انجام می گیرد. گزینه State NEW,RELATED,ESTABLISHED از دیواره آتشین می خواهد تا بسته های مربوط به اتصالهای جدید و اتصالت قبلی ٬ انتقال داده شوند .حتی انتقال بسته های مربوط به اتصال فعلی که از درگاهی دیگر استفاده می کنند ٬ مانند انتقال داده ای FTP نیز مجاز می گردد .بر طبق دستور دوم ٬ بسته های برگشتی در این اتصال که در ارتباط با بسته های ارسال شده می باشند ٬ کنترل می شوند.

(اختیاری) از دستور زیر برای برقراری ارتباطات SHH به سیستم لینوکس استفاده کنید . iptables - A INPUT - p tcp - m state --state NEW, ESTABLISHED - j ACCEPT –dport 22 با این فرمان ارتباط SHH ازطریق پورت 22 با کامپیوتر شما برقرار می شود. تا این مرحله دیواره آتشین شما آماده شده است .مسلما نمی خواهید که با هربار راه اندازی مجدد کامپیوتر ٬ این دستورها را دوباره تایپ کنید .بنابراین شما می توانید این

دستورات را در یک اسکریپت ذخیره کنید .به عنوان مثال :

 $iptables$ -save  $>$  /etc/sysconfig/iptables

برای شروع دیواره آتشین Netfilter/iptables ، در ردهت از دستور etc/init.d/iptables/ استفاده می شود و دستورهای فیلتر دیواره آتشین در پرونده etc/sysconfig/iptables/ برای اجراهای بعدی دیواره آتشین ذخیره می گردند .شما می توانید دیواره آتشین را با اجرای اسکریپت iptables با فرمان زیر شروع کنید :

/etc/init.d/iptables start

البته باید به صورت کاربر ریشه وارد سیستم شده باشید .در صورتی که به جای کلمه start در دستور فوق کلمه stop را درج کنید دیواره آتشین غیرفعال می گردد.

توجه: باوجودی که دیواره های آتشین امنیت بسیار بالایی را برای سیستم فراهم می سازند ٬ ولی تنها وسیله امنیتی نیستند که می توانید به کار برید .دیواره های آتشین همانند قفل کردن درهای منزل می باشد ولی صددرصد مانع ورود دزدان به منزل  $\vert$ نخواهند شد. بنابراین علاوه بر ایجاد یک دیواره آتشین برای حفاظت از سیستم خود باید لیه های دیگر ایمنی ٬ همانند قفل کردن پنجره ها ٬ استفاده از زنگ خطر و امثالهم ( سایر ابزارهای ایمنی) استفاده کنید .

برگرفته از کتاب 9Linux Hat Red نوشته جان هال ٬ پل سری

مترجمین :سیدامیرحسین رضوی ٬ ملیحه دهقان ٬ معصومه حزین ناشر: کتاب بایتخت

یک ابزار برای تنظیم فایروال به صورت GUI معرفی کنید؟ برای کسانی که می خواهند از یک GUI برای تنظیم IPtables استفاده کنند دو ابزار بسیار خوب موجود است . GaurdDog ( ۱

http://www.simonzone.com/software/guarddog/

FireStarter ( ۲

http://firestarter.sourceforge.net

چگونه یک پورت خاص را در شبکه ببندم؟ آیا باید services/etc/ را ویرایش کنم؟ خیر .این فایل برای اطلعات در مورد پورت ها است که بعضی از برنامه ها مثل tcpdump یا nmap از آن استفاده می کنند و شما هرگز نباید آنرا ویرایش کنید .برای بستن یک پورت می توانید از System Filtering Packet Kernel Linux استفاده کنید که به نامهای 2.6Iptables و 2.4 2.2Ipchain در لینوکس هستند .در هسته های جدید تر از Iptables استفاده می شود .برای بستن یک پورت خاص شما باید فرمان زیر را اجرا کنید. برای پکتهایی که به دستگاه شما وارد می شوند:

|iptables -A INPUT -i eth $0$  < ppp $0$  ? > -p tcp < the protocol, can be udp, icmp and... >  $-d$ port  $\lt$  the destination port or sport $\gt$  -J DROP ( or reject, log and any other target) برای پکتهایی که از دستگاه شما خارج می شوند:

|iptables -A OUTPUT -i eth $0$  < ppp $0$  ? > -p tcp < the protocol, can be udp, icmp and...  $>$  --dport < the destination port or sport > -J DROP ( or reject, log and any other target) برای اطلعات بشتر می توانید به مستندات iptables مراجعه کنید.

اگر این دستورات برای شما سخت است می توانید از برنامه ای مثل guarddog که یک محیط گرافیکی برای تنظیمات فایروال به شما می دهد استفاده کنید.

http://www.simonzone.com/software/guarddog/#download

squid چیست؟

Server Cache ای است که در ISP ها استفاده می شود .یکی از کارهایی هم که می شود با آن انجام داد Filtering است! البته کاربرد اصلی آن همان کش کردن صفحات وب برای سریعتر لود شدن است.

برای نصب کردن کش سرور squid چه کارهایی لزم است؟

1- dns server

2- NAT server  $3$ - configuring squid 4 redirecting NAT users to squid port

این هم یک لینک برای استفاده از آن:

http://technotux.com/dload/squid24s1.pdf

Cheops چیست و از کجا می توان آنرا download کرد؟ Cheops یک ابزار برای نقشه برداری از شبکه می باشد که یک شبکه را آنالیز کرده و به صورت گرافیکی تمام کامپیوترها و روترها و ...را نشان می دهد .این ابزار با استفاده از ping و فرستادن بسته های ICMP قادر به تشخیص این اجزای شبکه می باشد. همچنین این ابزار قادر است سیستم عامل های موجود در شبکه را با استفاده از بانک اطلعاتی خود شناسایی کند.

www.marko.net/cheops

xpde چیست و از کجا می توانم آن را تهیه کنم؟ یک Environment Desktop مانند KDE و Gnome است اما ظاهری بسیار شبیه به ویندوز XP در حالت classic و اخیرا 4m longhorn.

www.xpde.com

XPDF و Kghostview چه هستند؟ این دو نرم ابزارهایی برای دیدن فایلهای pdf هستند. XPDF قادر نیست pdf های فارسی را نشان دهد .پس بهتر است از Kghostview استفاده کنید .توضیح اینکه Kghostview موجود در ردهت ۹ مشکل دارد.

Winex چیست؟ این برنامه برای اجرا کردن برنامه های گرافیکی مخصوصا بازیهای گرافیکی استفاده می شود لیست بازی هایی را که این برنامه اجرا می کند را از لینک زیر ببینید: http://www.transgaming.com/dogamesearch.php?order=working&showall=1

Vmware چیست و از کجا میتوان آنرا تهیه کرد؟ VMWare یک نوع شبیه ساز و ماشین مجازی برای نصب سیستم عامل های مختلف روی یک سیستم عامل است .مثل در لینوکس ویندوز نصب کنید و برعکس. لینک download برای ویندوز و لینوکس: http://www.linux.kiev.ua/modules.php?name=News&file=article&sid=1047

لزم به ذکر است این نرم افزار تجاری می باشد. برای کار کردن با آن از سایت زیر کمک بگیرید: http://www.ymware.com/support/ws45/doc/install\_linux\_ws.html#1025586

Office CrossOver چیست و از کجا می توان آنرا تهیه کرد؟ Office CrossOver به شما این اجازه را میدهد تا برنامه هایی مانند فتوشاپ٬ آفیس مایکروسافت ٬ دریم ویوور و فلش MX و ...را در لینوکس اجرا کنید و مبتنی بر wine است. البته این نرم افزار تجاری است .

yum چیست؟ برای مدیریت و بروز رسانی بسته ها در فدورا استفاده میشود .چیزی شبیه به getapt دبیان ولی نه به آن قدرت و توانایی.

نرم افزاری معادل Premiere برای ویرایش فیلم معرفی کنید؟ البته برنامه ای به قدرت Premiere که آزاد باشد هنوز وجود ندارد ولی نرم افزارهایی مانند kino و main actor (که این یکی هم آزاد نیست ولی نسخه لینوکسی آن وجود دارد) هستند.

بهترین برنامه برای دانلود کردن چیست؟

اگر گرافیک برایتان مهم نیست بهترین گزینه wget هست .اگر گرافیکی می خواهید یکی Kget هست که قابلیت ادامه دانلود هم دارد و کافیست در پنجره ی اصلی روی فایلی که نصفه دانلود شده کلیک راست کنید و Resume را بزنید تا ادامه آنرا برایتان دانلود کند! توجه کنید که برای آوردن صفحه ی اصلی باید روی داکتی که روی System Tray هست باید کلیک کنید .اما اگر با !Gozilla کار میکردید و به آن عادت دارید از Pozilla استفاده کنید

http://prozilla.delrom.ro/prozilla.html

یا اگر از Getright استفاده می کردید از Getleft استفاده کنید. http://personal1.iddeo.es/andresgarci/getleft/english/download.html

#### ● صوتی و تصویری

برای گوش کردن به 3mp و دیدن فیلم برنامه معرفی کنید؟ برای 3mp برنامه xmms و برای فیلم Mplayer , xine موجود هستند. که لینکهای آنها به ترتیب زیر می باشد.

http://www.xmms.org http://xine.sf.net http://www.mplayerhq.hu

من می خواهم برنامه xine را download کنم از کجا می توانم آنرا دانلود کنم و به چه بسته هایی نیاز دارم؟

شما می توانید به سایت اصلی برنامه و یا به http://cambuca.ldhs.cetuc.puc-rio.br/xine مراجعه کنید و باید بسته های xine-lib و xine-ui دریافت کنید. ضمنا بسته xine-lib باید مطابق پردازنده شما باشد.

چگونه فایل های avi را در لینوکس ببینم؟ چه برنامه هایی برای این کار موجود است؟ چند تا برنامه برای این کار وجود دارند Noatun و Totem و kaffeine و mplayer که این آخری را می توانید از اینجا بگیرید:

http://www.mplayerhq.hu http://ftp.icm.edu.pl/pub/linux/mplayer-rpms/mplayer.html

من یک audio cd در درایو گذاشتم و به نظر می رسد که آنرا می خواند ولی صدا پخش نمی شود مشکل از کجاست؟ اول چک کنید که صدا mute نباشد .بعدا باید چک کنید سیمی که از cd درایو به کارت صوتی باید متصل شود وصل است.

> من نمی تونم تو لینوکس فایلهای dat تصویری را باز کنم؟ می توانید آنها را به mpg تبدیل کنید و بعد ببینید .با دستور :

mv yourfile.dat yourfile.mpg یا از برنامه هایی که فایل های dat را می خوانند استفاده کنید مثل xine و mplayer.

● برنامه نویسی

یک برنامه معادل فاکس پرو معرفی کنید؟ برنامه Rekall که با 9.1SuSE منتشر شده است.

چند تا محیط IDE برای برنامه نویسی C و ++C معرفی کنید؟ kdevelop و anjuta که معمول با cd های خود توزیع ها ارایه می شوند.

آیا هدر هایی که در Windows استفاده می شوند در لینوکس هم قابل استفاده هستند؟ خیر .لینوکس دارای API خاص خودش است .البته header های استاندارد C و ++C قابل استفاده هستند .برای اطلعات بیشتر در مورد هدرهای استاندارد به این آدرسها رجوع کنید:

http://www.cplusplus.com/ref/#libs

http://www.infosys.utas.edu.au/info/documentation/C/CStdLib.html http://www.cs.utah.edu/dept/old/texinfo/glibc-manual-0.02/library\_toc.html

چگونه با استفاده از خط فرمان یک برنامه C یا ++C را کامپایل کنم؟ فقط کافیست gcc test.c را در shell وارد کنید و Enter را بزنید. اگر کدهایتان را درست نوشته باشید هیچ پیغام خطایی دریافت نمی کنید .اگر error دریافت کردید ٬ برنامه اتان را در vi اصلح کنید .

\$ gcc test.c

به صورت default برنامه اجرایی کامپایل شده در فایلی به نام a.out که معمولا مجوز 775 به ان داده میشود ذخیره میشود. a.out را میتوانید با وارد کردن a.out/. و زدن Enter اجرا کنید .شما میتونید نام فایل اجرایی را با گزینه ی o مشخص کنید :

\$ gcc -o test test.c

کامپایلر gcc فایل c.test را کامپایل کرده و کد اجرایی را در فایلی به اسم test ذخیره میکند و فقط کافیست test ./را وارد کنید و Enter را بزنید . در مورد کامپایل فایلهای cpp هم کافیست به جای gcc از ++g استفاده کنید :

 $\$\$ g++ -0 test test.cpp

چگونه یک اسکریپت را اجرا کنیم؟ برای این کار اسکریپت خود را با پسوند sh ذخیره کنید .سپس نوع آنرا باید با دستور

chmod اجرایی کنید.

\$ chmod +x yourfile.sh

حال بوسیله دستور زیر آنرا اجرا کنید.

\$./yourfile.sh

اگر با پیغام Permission Denied مواجه شدید باید با دستور زیر آنرا اجرا کنید. \$ sh./yourfile.sh

حوصله ندارم برای هر اسکریپت ./را بزنم چه کار باید بکنم؟ اگر می خواهید از شر این ./راحت بشید ( البته بصورت موقتی ) فقط کافیست در shell بنویسید:

\$ PATH=\$PATH

با این کار شما متغیر PATH را با محتویات فعلی خودش نسبت میدهید و فهرست جاری را در متغیر محیطی مسیر خود اضافه کرده اید.

من QT را دارم ٬ می خواستم ببینم چگونه می شود از یونیکد استفاده کرد؟ اگر می شود مثال بزنید.

کار خاصی نمی خواهد انجام دهید! خود QT از یونیکد پشتیبانی می کند .مثل اگر شما بخواهید در منوها یا دیالوگ ها از کاراکترهای فارسی استفاده کنید و یا فایل حاوی کاراکترهای فارسی بخوانید/بنویسید .بد نیست نگاهی به کد منبع واژه نامه xFarDic بیندازید .این واژه نامه با استفاده از wxWidgets نوشته شده است .البته امکانات QT از wxWidgets خیلی بیشتر است ولی wxWidget خیلی راحت و آسان است و برنامه نویسانی که در ویندوز تجربه C Visual را داشته باشند با آن خیلی راحت کار خواهند کرد. <u>http://xfardic.sf.net</u> را ببینید و سپس روی لینک دریافت کد منبع کلیک کنید.

آیا در لینوکس می توان از پلتفرم NET .مثل #C استفاده کرد؟ بله .این کار امکان پذیر است .در لینوکس فقط به یک طریق نمی توان از این پل فرم استفاده کرد بلکه روش های گوناگونی موجود است: یکی از آنها MONO در سایت:

http://www.go-mono.net

و دیگری DOTGNU در سایت:

http://www.dotgnu.org

می باشد .همچنین یک پروژه پیاده سازی NET .در BSD که بوسیله MS و Corel مدیریت می شود و Rotor نام دارد که می توانید از این سایت پیدا کنید: http://research.microsoft.com/Collaboration/University/Europe/RFP/Rotor

ولی از همه جالب تر پروژه MONO میباشد که بوسیله Ximian منتشر شده است که حتی می توانید از NET.ASP تحت وب سرور APACHE برای درست کردن صفحات وب

در لینوکس استفاده کنید .در این پروژه کامپایلر زبانهای #C و Net.VB پیاده سازی شده و شما براحتی می توانید از آنها استفاده کنید .به شما توصیه می کنیم که حتما به این وب سایت سری بزنید.

QT و GTK و wxWidget چی هستند؟ اگر می شود منابعی معرفی کنید؟ ۱ ) QT یک کتابخانه ++C هست که می تونید با آن برنامه های گرافیکی بنویسید که روی لینوکس ٬ ویندوز و مکینتاش کار کنند .برای اطلعات بیشتر بد نیست نگاهی به برنامه Kdevelope که حتما روی اکثر توزیع ها وجود دارد بیاندازید .(اگر نیست نصبش کنید .همراه با KDE نصب می شود و tools Development در ردهت یا فدورا قسمت Development KDE (با آن می تونید با QT بنویسید .مرجع QT هم همراه خودش هست. ۲ ) GTK یک کتابخانه به زبان C هست برای توسعه برنامه های گرافیکی تحت لینوکس/ویندوز .بسته های آن را هم می توانید در ردهت با نصب Development Gnome نصب کنید .البته در اکثر توزیع ها هنگام نصب با انتخاب Development نصب خواهد شد. برای اطلاعات بیشتر به http://www.gtk.org مراجعه نمایید. ۳ ) wxWidget یک کتابخانه ++C برای نوشتن برنامه های گرافیکی تحت لینوکس ٬ ویندوز و مکینتاش است که بسیار آسان است و برای کسانی که از قبل از C Visual استفاده می کردند مناسب است. برای اطلاعات بیشتر http://www.wxwidgets.org را

ببینید.

# ● فارسی سازی

چگونه فونتهای فارسی را نصب کنم؟ و چگونه با کیبورد آنرا انتخاب کنم؟ شـما باید فونت های فارسـی را از طریق AdminMenu یا KDE font installer نصب کنید. مسیر آن به صورت زیر است:

KMenu --> Settings --> Control Center --> System Administration --> Font Installer برای فارسی سازی ٬ فونت tahoma کافی است .بعد از اینکه زبان فارسی را انتخاب کردید می توانید با k + Alt + Ctrl آنرا عوض کنید .برای تغییر آن می توانید از KDE .کنید استفاده keyboard shortcut بخش Control Center

من فارسی را در لینوکس نصب کردم ولی نمی توانم بعضی از حروف مثل پ ژ ي ك را پیدا کنم؟  $M = Q$ shift+ $C = \mathfrak{z}$ shift +Z = ك ک = ;  $shift + D =$ 

من زبان فارسی را در لینوکس نصب کردم ولی نمی توانم در openoffice فارسی بنویسم؟ ابتدا به منوی

Tools --> options --> language settings --> language رفته و layout text complex enable را فعال کنید. سپس باید از یک فونت که فارسی را پشتیبانی می کند استفاده کنید .برای این کار به Tools --> options --> text document --> Basic Fonts (CTL)

رفته و سپس فونت خود را عوض کنید بهتر است که از فونت tahoma استفاده کنید. توجه داشته باشید این راهنمایی برای نسخه 1.1.1 است و برای قبل از آن کار نمی کند.

چرا در بعضی از توزیعهای لینوکس مثل ویندوز حرف «ی» مابین کلمات بزرگ نوشته می شود؟ این مشکل «ی» به نظرمی رسد مربوط به فونت هایی است که استفاده می کنید و مربوط می شود به اشکالی که از تغییر دادن صفحه کلید Windows های عربی برای تایپ فارسی بوجود آمده!

در 1256Page Code ٬ چون برای زبان عربی ساخته شده بود و در زبان عربی پیش فرض «ي» با دو نقطه در زیر آن کاربرد دارد .وقتی شرکت های ایرانی به اصطلح اقدام به فارسی سازی ٬ ویندوزهای عربی کردند در طراحی فونت ها بجای «ي» آمدند طرح گرافیکی «ی» بدون نقطه را جایگزین کردند .مشکل از آنجا بوجود آمد که استاندارد Unicode مرسوم شد .در استاندارد یونیکد ٬ بین «ی» فارسی و «ي» عربی تمایز قائل شده بود و در فونت های قدیمی که شرکت های ایرانی درست کرده بودند «ی» را جای «ي» عربی قرار دادند .وقتی در محیط Unicode از صفحه کلید فارسی استفاده می کنید ٬ وقتی که کلید مرتبط با «ی» فارسی (که بطور پیش فرض کلید D است) می فشارید ٬ کد «ی» فارسی در ساختار فونت در متن مربوطه می نشیند ٬ حال آنکه در آن فونت های تولید شده شرکت های ایرانی ٬ کارکتر «ی» در جای دیگری قرار دارد .وقتی مثلً شما با ترکیب کلید Shift و حرف «ی» آن را در صفحه تایپ می کنید ٬ در حقیقت شما دارید کد «ي» عربی در جدول یونیکد را برای فونت های مورد بحث می فرستید که مشکل حل شود .این مشکلت در بکارگیری این نوع فونت ها در سیستم عامل های , 2003XP 2000, Windows هم وجود دارد .حال آنکه بعضی از شرکت های ایرانی بجای برطرف کردن مشکل فونت های خود و سازگاری آنها با جدول یونیکد ٬ می آیند و جدول یونیکد در صفحه کلید فارسی را تغییر می دهند ٬ تا فونت های مشکل دار خود را قابل استفاده کنند. (منظور فایل kbdfa.dll در داخل دایرکتوری system32 هست.) خوب راه حل:

می توانید برای فونت های فارسی از نسخه مناسب تصحیح شده استفاده کنید ٬ بطور مثال من فونت های برنا رایانه را که از سایتشان Download کردم ٬ مشکلی نداشتند. فونت های مایکروسافتی چون Tahoma, Roman New Times, Arial نسخه هایی که با ME 95, 98, Windows عرضه شدند ٬ دارای همین مشکل هستند .پس اگر از آنها استفاده می کنید بهتر است نسخه جدیدتر را نصب کنید .در قسمت Download سایت

org.Linuxiran می توانید آنها را پیدا کنید.

چند تا فونت زیبا و مبنی بر یونیکد و تحت مجوز GPL را هم می توانید از اینجا بگیرید: http://catminds.m2ix.com/archive/2003\_12.html#68

برای اطال عات بیشتر می توانید به وبلگ آقای امیر پویان رئیسی مراجعه کنید: http://persianlinux.org/weblog/2003/12/blog-post\_02.html

### ● فایل سیستم

چگونه درایو های داخل ویندوز را ببینم؟ برای نمایش درایوهای ویندوز ( e,d,c...,( در لینوکس باید از دستور mount استفاده کنید به شکل زیر:

\$su #cd /mnt #mkdir hdaX #mount /dev/hdaX /mnt/hdaX

که X یک شماره بر حسب پارتیشن بندی شما می باشد.

من وقتی که cd را در cd درایو می گذارم لینوکس آنرا براحتی تشخیص داده و mount می کند اما هنگام بیرون آوردن دکمه eject کار نمی کند و هنگامی که می خواهم آنرا unmount کنم پیغام می دهد که busy is Device .مشکل از کجاست؟ شما اول باید cd را unmount کنید تا دکمه eject کار کند و اگر این پیغام را می گیرید باید مطمئن شوید که ناتیلوس ٬ کانکرر و یا هر مرورگر و برنامه دیگری از cd استفاده نمی کند .در غیر این صورت باید مجوزهای مربوط به mount و unmount را بررسی کنید.

من درایو های ویندوز را mount می کنم ولی نمی توانم روی آنها چیزی بنویسم؟ اگر درایوهای شما ntfs است این امر طبیعی است که شما نخواهید توانست روی آن بنویسید .اگر ntfs نیست آنرا با گزینه w سوار نمایید و fstab خودتان را ویرایش کرده و گزینه rw را در آن اضافه کنید تا هر دفعه برای mount کردن لزم نباشد w را وارد نمایید. ضمنا از گزینه auto هم می تونید برای mount خودکار هنگام بوت استفاده نمایید.

چگونه درایوهای ntfs را mount کنم؟

#mount -t ntfs /devhdaX /mnt/YourDirectory

بجای hdaX یعنی بجای X اش شماره پارتیشنی را که می خواهید مانت کنید وارد کنید .بجای YourDirectory هم دایرکتوری که می خواهید محتویات درایو را در آنجا ببینید وارد کنید .البته کرنل هم باید از ntfs پشتیبانی کند.

آیا ابزاری برای پارتیشن بندی در لینوکس بدون از دست رفتن اطلعات وجود دارد؟ بله شما می تونید از QTParted استفاده نمایید.

### ● نصب و حذف برنامه ها

چگونه باید کناپیکس را Install و uninstall کرد؟ نصب آنرا باید با استفاده از برنامه نصب installerknoppix انجام دهید و مشابه با بقیه توزیع ها است .برای Uninstall کردن هم پارتیشن مربوطه را فرمت کنید. برای اطلاعات کلی از آن می توانید به سایت زیر مراجعه کنید. http://www.freenet.org.nz/misc/knoppix-install.html

می خواهم بسته ای را uninstall کنم ولی با اجرای دستور e rpm پیغامی می دهد که این بسته دارای dependency است .چگونه باید این کار را انجام دهم؟ شما می توانید از سویچ nodeps هم برای نصب و هم برای حذف استفاده کنید .با این کار dependency ها در نظر گرفته نمی شوند.

چند برنامه در لینوکس نصب کرده ام ولی فقط می توانم آنها را از منوی RUN اجرا کنم. لطفا بگویید چگونه میشود برنامه ها را به منوی KDE و دسکتاپ اضافه کنم؟ راحت ترین روش با استفاده از کلیک با دکمه راست در منوی KDE و انتخاب Menu Editor است! روش دیگر استفاده از kappfinder است. برای اضافه کردن shortcut بر روی دسکتاپ هم ٬ راست کلیک کرده و از منوی Create New گزینه Application to Link را انتخاب کنید.

من آپاچی را نصب کردم ولی کار نمی کند و پیغام زیر را می دهد: An error occured while loading http://localhost Could not connect to host localhost

حتما سرویس Apache استارت نیست .استارتش کنید:

یا

etc/init.d/httpd start

etc/init.d/apache start

چگونه پلگین های جاوا و Reader Acrobat را در موزیل نصب کنم؟ ابتدا پلگین جاوا برای موزیل و FireFox را از لینک زیر download کنید (MB ۱۴(: ftp://ftp.netscape.com/pub/netscape6/english/6.2.2/unix/linux22/plugins/jre131\_02.xpi بعد به راحتی میتوانید با مطالعه Readme یا Install آن نصبش کنید .بعد از نصب آن اگر مرورگرتان باز هست آن را یکبار ببندید و دوباره باز کنید .از این به بعد میتوانید سایتهایی را که در آنها از جاوا استفاده شده است به راحتی ببینید ٬ البته برای نسخه های پایین تر باید از دستور زیر برای نصب آن استفاده کرد:

ln -s /usr/java/j2re1.4.2\_04/plugin/i386/ns610-gcc32/libjavaplugin\_oji.so اگر میخواهید صفحات PDF مثل روزنامه ها را ببینید ٬ باید این پلگین را نصب کنید .لینک مسقیم برای دانلود ( ۹MB ):

ftp://download.adobe.com/pub/adobe/acrobatreader/unix/5.x/linux-508.tar.gz

بعد از اینکه آن را دانلود کردید و آن را از حالت فشرده در آوردید ٬ باید فایل so.nppdf را در دایرکتوری پلگین موزیل کپی کنید .مثل برای مرورگر FireFox باید اینجا کپی کنید:  $FireFox \rightarrow$ Plugins

خوب ، تمام شد. حالا به راحتی میتوانید در مرورگر خود صفحات PDF را ببینید.

### ● مودم و Connection ها

کنید.

در زوزه 9.0 هنگام وصل شدن به اینتر نت مودم شماره گیری می کند و قبل از پایان آن قطع شده و دوباره شماره گیری می کند! مشکل از کجاست؟ مشکل: وقتی که می خواهید به اینترنت متصل شوید ، بعد از شماره گیری و قبل از به پایان رسیدن دیگر مراحل ٬ ارتباط Modem قطع شده و دوباره شماره گیری می کند و دوباره این کار تکرار می شود . علت :بطور پیش فرض در 9.0SuSE در تنظیمات Loader Boot )که بطور پیش فرض grub است) ٬ پارامتر desktop برای Kernel وجود دارد ٬ که این باعث تداخل در کارکرد برخی از Modem ها می شود . حل: برای حل این مشکل باید فایل menu.lst را ویرایش کنید. برای این کار می توانید از ویرایشگر متنی vi استفاده کنید: vi /boot/grub/menu.lst سپس از خط مربوط به SuSE که معمول بصورت زیر است : kernel (hd0,11)/boot/vmlinuz root=/dev/hda12 vga=0x31a splash=silent acpi=off desktop hdc=ide-scsi hdclun=0 showopts کلمه desktop را پاک کنید و تغییرات را ذخیره کنید. حال با یک بار restart کردن سیستم مشکل شما حل می شود. winModem چیست و از کجا می توان برای آنها درایور پیدا کرد؟ winModem ها مودم هایی هستند که برای کاهش هزینه آنها قسمتی از آنها به صورت نرم افزاری پیاده سازی می شوند .این قسمت نرم افزاری به صورت درایور ارایه می

http://linmodems.org/ http://www.linuxant.com/company/ http://linmodems.technion.ac.il/

آیا می توانم مودمم را در دیسک زنده نصب کنم؟ اگر Modem شما چه Internal و چه External دارای رابط استاندارد Serial باشد ٬ شما نیاز به نصب Driver خاصی ندارید و می توانید از آن استفاده کنید .اما اگر شما WinModem داشته باشید ٬ قضیه فرق می کند و باید برای راه اندازی آن Driver ی را نصب کنید که در اکثر موارد به دلیل زیر امکان پذیر نیست: اکثر Driver ها به صورت یک Module روی توزیع Compile و نصب می شوند و اکثراً برای Compile نیاز به Header Kernel و یا Source Kernel است ٬ که در بعضی از Live

شود .بسیاری از این درایور ها را می توانید برای لینوکس از سایت های زیر download

Linux ها بعلت کمبود جا روی CD قرار نمی گیرد ٬ که مثل در مورد 8.1Live SuSE چنین است .

 همچنین برای Compile نیاز به ابزارهای مربوطه مثل gcc و make و ...است ٬ که مثل در 8.1Live SuSE نیست .در صورتی که چنین ابزارهایی هم موجود باشد ٬ باز هم امکان نصب نیست! چون قسمت های که باید Module در آن نصب شود ٬ که روی CD قرار دارد ، که Read only است.

 بعضی از Driver ها Package آماده نصب آن به صورت rpm و یا deb برای بعضی از توزیع ها موجود است ، که اصولاً برای توزیع های Live چنین چیزهایی ارائه نمی شـود و اگر هم بشود ٬ قابل نصب نیست چون بیشتر قسمت System File که توزیع Linux Live روی آن است از روی CD خوانده می شود و only Read است و امکان نصب Module مربوطه در دایرکتوری modules/lib /و همچنین تغییرات در سطح بعضی از فایل ها نیست!

البته چند دلیل دیگر هم هست ولی عمده ترین آنها را مختصراً ذکر کردم . --------------------

بعضی از Linux Live ها دارای قابلیت نصب هستند٬ که در صورتی که آن را روی HardDisk نصب کنید ٬ می توانید همانند یک توزیع معمولی از آن استفاده کنید و در صورت نیاز و بسته به شرایط اقدام به نصب برنامه ها و یا Driver ها بکنید. --------------------

به نظرم هر وقت که راجب به Modem در Linux صحبت می کنم ٬ خیلی خوب است که بین Modem و WinModem تفاوت قائل بشویم .اینطوری همه تکلیف خودشان را میدانند. در ضمن بعضی از Modem External ها هم خودشان جزو WinModem ها محسوب می شوند و خیلی از Modem Internal ها نسبتاً قدیمی مبتنی بر ISA هم واقعاً Modem های بر مبنی رابط استاندارد Serial بودند و البته هنوز هم Internal Modem در دنیا پیدا می شود٬ ولی کمتر و با قیمت بالتر.

پس صرف Internal و یا External بودن یک Modem نمی شود درباره WinModem یا Modem بودن آن قضاوت کرد .البته در بازار کشور ما Modem های استاندارد مبتنی بر رابط Serial اکثراً External هستند ولی بین آنها WinModem هم پیدا می شود.

چگونه kinternet را تنظیم کنم؟ وقتی kinternet را اجرا کردید یک آیکون دوشاخه در Tray System سیستم ظاهر میشود. بر روی آن راست کلیک کنید و از منوی settings گزینه yast with configure را انتخاب کنید. پسورد root را بدهید و مودم و اکانت ها را تنظیم کنید.

من از kppp در 9.1suse استفاده می کنم ولی وقتی با root هم از آن استفاده می کنم این خطا را می دهد: cant open options file /etc/ppp/peers/kppp : no such file or directory

به نظر شما چه کار کنم؟

ببنید آیا فایل kppp در این مسیر موجود است .اگر نیست فایل ppp را به kppp تغییر نام دهید.

در قسمت manager device زوزه 9.1 و البته در بخش unknown آن اسم مودم من وجود دارد .اگر زوزه آنرا نمیشناسد پس اسم مودم من آنجا چه کار میکند؟ اکثر قطعات جدید سخت افزاری ٬ مخصوصا کارت های PCI دارای اطلعاتی از خودشان هستند که می توان آن را از سطح سیستم عامل استخراج کرد .اما این موضوع دلیل نمی شود که سیستم عامل قادر به کار کردن با سخت افزار شما باشد .بطور مثال شما با استفاده از فرمان lspci/sbin /می توانید ٬ اطلعات سخت افزار مبتنی بر PCI خود را ببینید.

### ● توزیع ها ٬ GNU و Source Open

در مورد Debian از کجا می توان اطلعاتی به دست آورد؟

www.debian.org www.debianplanet.org

در همین سایت می توانید بسته های Debian را نیز پیدا کنید.

Gentoo چیست؟

Gentoo یک توزیع مبتنی بر Source است .البته این به این معنی نیست که از Binary Packages پشتیبانی نمی کند .Gentoo ابزاری دارد که به شما کمک می کند در هنگام نصب همه چیز را خودتان بسازید و شرایط را خودتان تعیین کنید و برای این کار آزادید. یعنی هنگام نصب می توانید از پایین ترین سطوح عمل Compile را با شرایط سخت افزاری خودتان انجام دهید .اگر از 1Stage و 2Stage اقدام به نصب کنید ٬ شما حتی می توانید کتابخانه های پایه gcc را هم برای سخت افزارتان بصورت انحصاری Compile کنید. منظور از Compile برای سخت افزار ٬ همان CXXFLAGS and CFLAGS در gcc است ٬ که به شما امکان می دهد هر چیزی را برای سخت افزار خودتان Compile کنید و هر جور سیستم را نصب کنید .به شما امکان تنظیم و Kernel Compile داده می شود .اصولً خودتان می توانید درباره کوچکترین جزئیات نصب تصمیم بگیرید و نظرتان را اعمال کنید. در Gentoo ابزاری وجود دارد با نام emerge که شاید بشود گفت خیلی به ابزار getapt در Debian شباهت دارد! و شما می توانید نسخه همه Package های جدید را به وسیله آن از اینترنت به صورت Source یا Packages Binary بگیرید .اگر می خواهید از هر لحاظ در همه سطوح و قسمت ها تغییر بدهید ٬ تصمیم بگیرید و آزادی بیشتری از توزیع های دیگر در عملکرد سیستم عامل داشته باشید ٬ Gentoo انتخاب شماست .به نظر من اگر کسی قصد ساختن یک توزیع زنده و یا یک توزیع معمولی را داشته باشد ٬ برای شروع یکی از انتخاب هایش می تواند Gentoo باشد!!!

از کجا می توانم مطالبی در مورد گنو به فارسی پیدا کنم؟

http://www.fsf.ir http://www.parspooyesh.com/farshad/free-sw.fa.html

آیا می شود یک برنامه را در دیسک زنده نصب کرد؟ بله٬ هر کدام به صورتی .یکی از ساده ترین ها SLAX است .بعد از بال آمدن میتوانید هرکاری میخواهید با آن انجام دهید و بعد همان جا یک برنامه را اجرا کنید تا از روی سیستم در حال اجرایتان یک iso جدید بسازد.

تلفظ صحیح نام knoppix کناپیکس یک توزیع آلمانی است که توسط کلوس کناپر ایجاد شده و نام آن کناپیکس گذاشته شده و تلفظ ناپیکس برای آن صحیح نیست .این اسم یک فعل انگلیسی نیست که k آن خوانده نشود بلکه برگرفته شده از یک اسم آلمانی است.

راحترین راه نصب لینوکس جدید بر روی توزیع فعلی چیست؟ کافیست که موقع نصب همان پارتیشن های فعلی را انتخاب کرده و تعیین کنید تا برنامه نصب آنها را فرمت کند .(که البته معمول خودش این پیشنهاد را به شما خواهد داد)

# X.org و XFree86 ٬ گرافیک●

در مورد XF86Config اطلاعاتی می خواهم .از کجا پیدا کنم؟ با دستور man XF86Config یا مراجعه به سایت : http://www.linuxforum.com/linux-xwindow/moreconfig.html

برای نصب شتاب دهنده سه بعدی برای کارت گرافیک های NVIDIA در لینوکس چه کاری باید انجام دهم؟ آخرین راه اندازهای nvidia را از قسمت دانلود درایورهای لینوکس سایت com.nvidia.www://http دریافت و نصب کنید.

## ● عمومی و گوناگون

پسوند هایی در فایل ها وجود دارند به چه معانی هستند؟ diff ها معمول وصله های کدهای منبع هستند3 .rc و کل rc به معنای Release Candidate یعنی نسخه ای که نزدیک به نسخه نهایی است یا به قولی کاندیدای انتشار .so هم فایل های library ها هستند .در مواقعی بکار می روند که در این بسته معماری سیستم ها مطرح نباشد.

فایل tgz چست و چگونه می شود آنرا باز کرد؟ این فایل می تواند یک فایل فشرده gzip باشد و یا بسته های استاندارد slackware. برای مورد اول از دستور زیر استفاده کنید.

\$tar xvfz /path/to/yourfile/file.tgz

و برای مورد دوم از

installpkg package.tgz

استفاده کنید.

چگونه از patch ها استفاده کنم؟ آیا diff ها هم نوعی patch هستند؟ با فرمان

patch  $-p1 <$  patch-XXX

می توانید از آنها استفاده کنید .بله diff ها هم نوعی patch میباشند.

گراب bootsplash را ساپورت نمی کند چگونه آنرا update کنم؟

\$mkdir grub-src \$cd grub-src \$wget http://ruslug.rutgers.edu/~mcgrof/grub-images/grub-debiansources/grub\_0.93+cvs20030224.orig.tar.gz \$wget http://ruslug.rutgers.edu/~mcgrof/grub-images/grub-debian $sources/grub$   $0.93+cvs20030224-2.diff.gz$ \$tar zxvf grub\_0.93+cvs20030224.orig.tar.gz \$gunzip grub\_0.93+cvs20030224-2.diff.gz  $\frac{\text{Spatch}}{\text{up}} - p0 \le \text{grub}\_0.93 + \text{cvs}20030224 - 2 \cdot \text{diff}$ \$cd grub-0.93+cvs20030224 \$./configure \$make #make install

چگونه تصویر grub را عوض کنیم؟ این مقاله برای کسانی است که از Grub استفاده می کنند .ردهت 8 و 9 به صورت default از آن پشتیبانی میکنند ولی مندریک 9.1 و اسلکور از آن به صورت Default پشتیبانی نمی کنند. خوب اول شما به یک عکس نیاز دارید مشخصات آن حتما باید به صورت زیر باشد: نوع فایل gz.xpm )البته فرمت png هم می تواند استفاده شود) اندازه 480\*640 عکس 14 رنگی فقط می تواند باشد. خوب من این عکس را ندارم .چه کار کنم؟ شما می توانید تعدادی از این عکس ها را از اینجا download کنید: http://ruslug.rutgers.edu/~mcgrof/grub-images/images/ یا خودتان آنرا بسازید .ابتدا gimp را اجرا کرده و فایل مورد نظر که سایز آن 480\*640 است را باز کنید .سپس بوسیله I+ALT تعداد رنگهای آنرا 14 کنید .یا بر روی آن راست کلیک کرده و Indexed>mode>Image را انتخاب کنید .بهتر است که گزینه Enable Trancparency Dithering فعال نباشد چون در غیر این صورت باعث می شود که gimp بین مرزها را خود حدس زده و تصویر کمی بهم ریخته شود .بعد از این کار شما باید با gzip آنرا به صورت فایل gz در بیاورید. \$gzip picfile.xpm حال که تصویر را دارید باید grub را edit کنید. vi /boot/grub/grub.conf به دنبال خطی زیر بگردید. splashimage=(hd0,0)/grub/splash.xpm.gz حال می توانید مسیر فایل خود را به آن بدهید .توجه کنید که (0,0hd (به نحوه پارتیشن بندی و تعداد هارد درایو های شما دارد. در صورتی که می خواهید رنگ پیش زمینه و پس زمینه را عوض کنید این خطوط را به grub اضافه کنید .توجه کنید که رنگها به صورت فرمت RGB به صورت هگزا دسیمال می باشد. forground ffffff background 000000 برای اطلعات بیشتر به سایت زیر مراجعه کنید: http://ruslug.rutgers.edu/~mcgrof/grub-images چگونه پسوردها را از خط فرمان عوض کنم؟ ابتدا یک ترمینال باز کنید .سپس بوسیله دستور زیر user دلخواه را انتخاب کنید. \$su username

سپس بوسیله دستور passwd انرا عوض کنید .ابتدا از شما پسورد فعلی را می پرسد و سپس پسورد جدید را:

#passwd Changing password for user username. New password: Retype new password:

چگونه می توان برای دایرکتوریها پسورد گذاشت؟ شما می توانید از htaccess ها استفاده نمایید .خیلی راحت می توانید روی هر دایرکتوری که می خواهید پسورد بگذارید مثل در اینجا ما می خواهیم بر روی دایرکتوری phpmyadmin پسورد بگذاریم تا موقع مرور از کاربر این پسورد درخواست شود .کافیست در دایرکتوری مورد نظر یک فایل به نام htaccess .درست کنید و محتویات زیر را در آن قرار دهید :

AuthUserFile /home/mydir/public\_html/phpmyadmin/.htpasswd AuthGroupFile /dev/null AuthName "Authentication Required" AuthType Basic

<Limit GET POST> require valid-user </Limit>

سپس دستور زیر را در حالی که در همون دایرکتوری هستید وارد کنید : htpasswd -c.htpasswd username توجه کنید قبل از این کار باید اطمینان پیدا کنید که بسته های مربوط به htpasswd نصب باشند.

چگونه می شود چراغ NumLock را در ابتدا به صورت default در لینوکس روشن کرد؟ از طریق Center Control KDE می توانید این کار را انجام دهید. kcontrol --> peripherals --> keyboard --> NumLock on KDE startup: Turn on

من از یاهو مسنجر لینوکس خسته شده ام آیا معادل هایی برای آن هست؟ بله .Kopete و Gaim که بسیار بهتر از ymessenger می باشند .مثل به کمک آنها می توانید علوه بر یاهو به AOL , ICQ , Hotmail و چند مسنجر دیگر هم وصل شوید.

یک رایتر می خواهم که به خوبی در لینوکس کار کند پیشنهاد شما چیست؟ Teac و Asus رایتر های خوبی هستند و در لینوکس به راحتی کار می کنند و در بازار ایران هم یافت می شوند.

> چگونه یک Rewrite CD را از خط فرمان پاک کنم؟ خیلی راحت :

#cdrecord -v -eject blank=fast dev= $0,0,0$ 

من یک فایل ISO دارم چگونه باید داخل آنرا از خط فرمان ببینم؟ کافی است آنرا بوسیله دستور زیر mount کنید. |mount -t iso9660 -o ro,loop=/dev/loop0 YouISOFile.iso /YourDirectory بعد وارد YourDirectory شوید.

فایل های ISO را چگونه در windows بر روی cd کپی کنم؟ اگر از nero استفاده میکنید باید گزینه burn image to disc (بسته به نوع nero (انتخاب کنید .برای اینکه گیج نشوید روی فایل iso راست کلیک کرده و از with open برنامه nero را انتخاب کنید .خودش فرمت مناسب را انتخاب می کند و شما کافی هست که فقط دکمه رایت را بزنید .یا می توانید از CloneCD هم استفاده کنید و Image را رایت کنید .همچنین می توانید با ابزار Drive Virtual آن داخل فایل iso را ببنید .

من یک چاپگر دارم .چگونه آن را در لینوکس نصب کنم؟ اگر چاپگر شما در لینوکس پشتیبانی می شود در KDE می توانید از Control KDE Center بخش Pripherals قسمت Printers نصب نمایید.

> آیا ست کردن Directory Active در لینوکس امکان پذیر است؟ بله .با استفاده از 3.0Samba و بالتر.

من هنگام دانلود با کلی فایل مواجه می شوم! لطفا من را راهنمایی کنید؟ اول ببینید چه نسخه ای را می خواهید download کنید .بعد ببینید می خواهید با make کامپایل کنید یا اتوماتیک فایل Install شود برای این کار باید نسخه rpm یا deb آنرا بگیرید .فایل هایی که در نام آنها src وجود دارد یا پسوند gz.tar یا 2bz.tar دارند نسخه source برنامه ها هستند و معمول با make کامپایل میشوند .اگر نسخه rpm یا deb آن را download کنید کار به صورت اتوماتیک می باشد ولی باید مطابق پردازنده خود download کنید برای این کار با دستور p uname باید ببینید نوع پردازنده شما چیست. مثل 686i .در آخر هم حتما نسخه مربوط به توزیع خود را انتخاب کنید .بعد اقدام به download کنید.

من یک برنامه دانلود کردم از کجا بدانم که آلوده به تروجان نیست؟ به طور کلی برای اینکه از صحت اطلعات یک بسته اطمینان حاصل کنید مثل بدانید که آیا آنرا درست دریافت کرده اید یا نه یا بخواهید ببینید که بسته عاری از هر گونه تروجان است باید یک فایل کوچک به نام 5md را که همراه بسته وجود دارد را دانلود کنید و با دستور sum5md از صحت آن اطمینان پیدا کنید.

چرا در لینوکس از نام های نامفهوم استفاده میشود؟ البته احتمال باید استدللی پشت این موضوع باشد!

این سبک نامگذاری برای فایلها و پکیجهای لینوکس برای کاربران لینوکس کامل مفهوم هست .لینوکس از قاعده نامگذاری GNU استفاده می کند .معمول یک پکیج با نام آن شروع می شود بعد یک (خط تیره) و سه عدد که با یک نقطه از هم جدا شده اند که به ترتیب شماره نسخه اصلی ٬ شماره نسخه فرعی و شماره وصله یا پچ آن می باشد .سپس نوع فایل مثل یک پسوند گذاشته می شود .این اسامی همچنین راهنمایی های برای خود بسته هم می باشد .مثل اگر نام بسته با K شروع شده باشد برای محیط KDE و اگر با G شروع شده باشد برای محیط Gnome می باشد.

چگونه در ردهت هنگام بوت نگذارم که یک سرویس فعال شود؟ شما در هنگامی که پیغام welcome را می گیرید می توانید با فشردن i+shift این کار را انجام دهید .با این کار برای هر سرویس از شما تایید می گیرد و وقتی به سرویس مورد نظر رسیدید به آن پاسخ n دهید.

با چه دستوری می توانم کامپیوترم را به حالت by stand ببرم؟

#apm S

در صورتی که این گزینه را در هنگام کامپایل کرنل روشن کرده باشید.

آیا می توان با استفاده از یک دیسک زنده بسته های یک توزیع مثل دبیان یا لیبرانت را به روز کرد؟ نه! چون بسته ها بصورت نصب شده هستند نه بصورت فایل های deb!

آیا می توانم در LAN خود Network dialup را بین ویندوز و لینوکس به اشتراک بگذارم؟ بله .باید ICS یا Sharing Connectioon Internet را در ویندوز Server نصب و پیاده سازی کنید سپس برای gateway لینوکس خود IP ویندوز servr را بدهید. #/sbin/route add default gw 10.10.10.1 که 10.10.10.1 IP ویندوز server شما است.

همچنین باید DNS سرور اولیه و ثانویه ISP تان را به فایل etc/resolve.conf/ اضافه کنید.

دایرکتوریهای کش موزیل و Firefox کجاست؟ برای فایرفاکس در

~/. phoenix

و برای موزیل در

~/.mozilla/default/aqheqbd0.slt/Cache

چگونه دایرکتوری کش را در firefox عوض کنم؟ به دایرکتوری Profile بروید و فایل js.user را در آن بسازید .دایرکتوری Profile اینجا قرار دارد :

~/.phoenix/default/xxxxxxxx.slt

حال فایل خالی js.user را بسازید (می توانید یک فایل متنی بسازید و پسوند آنرا به js تغییر بدهید)

حال در فایل ایجاد شده متن جاوا اسکریپت زیر را بنویسید :

This line:

// Path to Cache folder:

user\_pref("browser.cache.disk.parent\_directory","//Path To Cache");

بجای Cache To Path //مسیر خود که میخواهید کش در آن ذخیره شود را وارد کنید.

چگونه در mozila فونت ها را بزرگ کنم که بصورت default بزرگ نمایش داده شود؟ شما میتوانید از اين مسیر آنرا تغییر بديد: Edit --> Perferences --> Appearance --> Font اگر هم برای خوندن مثل یک مقاله به بزرگ کردن حروف احتیاج دارید کافیست Ctrl و + را بزنید و برای کوچک کردن هم ctrl و – را بزنید.

چگونه می توانم برای نصب کرنل جدید از تنظیمات کرنل فعلی استفاده کنم؟ معمول در شاخه boot فایلی به نام X.X 2.Config وجود دارد که می توانید آنرا در شاخه X.X 2.linux/src/usr /کپی کرده و در هنگام نصب آنرا لود کنید.

هنگامی که در نصب لینوکس از ما می پرسد آیا بوت لودر را در MBR نصب کنم یا در سکتور صفر ٬ آیا اگر MBR را انتخاب کنم سیستم عامل های قبلی پاک می شوند و یا آنها آسیبی نمی بینند و MBR باز نویسی می شود؟ فرق آن با انتخاب سکتور صفر چیست؟

انتخاب گزینه MBR هیچ آسیبی به سیستم عامل های نصب شده وارد نمی نماید. سکتور صفر وقتی استفاده می شود که شما یک مدیر بوت ثالث روی سیستم نصب داشته باشید .در غیر اینصورت حتما و حتما گزینه MBR را انتخاب نمایید تا سیستم تان بصورت دو بوت نصب شود.

چگونه یک آیکون جدید برای یک برنامه درست کنم؟ کافیست روی دسکتاپ کلیک راست کنید و از new Create گزینه ی Lancher در گنوم یا Application to Link در KDE را انتخاب کنید و در قسمت های مختلف اسم و کلید میانبر و همین طور در بخش مربوط به Excut محل اجرای فایل را که در واقع دستور اجرای برنامه می باشد را بنویسید .البته در گنوم با یک تب بیشتر کار نداریم و آن هم Basic هست که می توانید همان جا به ترتیب اسم ٬ یک اسم عمومی ٬ یک توضیح و بعد محل اجرا یا دستور را وارد کنید .بعد هم یک آیکون برای آن انتخاب کنید . در محیط KDE برای اضافه کردن یک زیر منو در Kmenu به ترتیب زیر عمل کنید: روی آیکون Kmenu که در پانل قرار دارد کلیک راست کنید و Editor Menu را انتخاب کنید. سپس مثل بال یک اسم ٬ یک آیکون و یک دستور برای اجرای برنامه وارد کنید.

> توضیحاتی در مورد level run ها در لینوکس: در ردهت و دبیان و غیره به غیر از زوزه بدین صورت است:

0 Halting the system 1 Single usermod

- 2 Multiusermod without NFS
- 3 Full user mode )runlevel2 + NFS(

4 Unused

- 5 Full multiuser  $+$  X11 login
- 6 Rebooting the system
- 79 Valid ,but not traditionally used

و در زوزه بدین شکل:

0 Halting system 1 Multiuser mode ,noNetwork 2 Multiuser mode ,With Network

3 Multiuser mod + X11 4,5 Undefined 6 Rebooting the system

در 9.1suse برای اینکه به شخص یا گروهی دسترسی به منابع سیستم را بدهم باید چه کار کنم؟ مثل من فقط با root می توانم وارد اینترنت شوم! باید از YAST برای این کار استفاده کنید .در قسمت security و users add & edit .کاربر مورد نظر را edit کنید و در قسمت detail کاربر را عضو گروه dialout کنید.

لطفا بطور مفصل لینوکس سرور و ویندوز 2000 سرور را از لحاظ قابلیت های شبکه ای مقایسه کنید؟

خیلی از برنامه ها درست روی ویندوز اجرا نمی شوند مثل سرویس های ایمیل و یا سرعت PHP روی لینوکس ٪20 بیشتر هست و کل سعی می شود برای سرویس های پر درخواست مثل گوگل یا یاهو از سیستم عامل های شبه یونیکس مانند لینوکس استفاده شود و این که در لینوکس بیشتر کار های مربوط به شبکه در غالب یک دستور گنجیده شده در حالی که برای ویندوز باید نرم افزارهایشان را دانلود بکنید ٬ خوب مدیریت و عیب یابی در لینوکس به دلیل لگ گیری های منظم خیلی بهتر و کم هزینه تر از ویندوز هست و امنیت را هم که می دانید .در زمینه ی فایر وال هم که ویندوز با آن فایر والی که دارد بیشتر آدم را به خنده وا می دارد .اگر بخواهید از لینوکس به عنوان روتر در شبکه استفاده کنید قابلیت اطمینانش خیلی خیلی بیشتر از ویندوز هست ٬ یا مثل برای پراکسی سرور زدن با Squid حتما باید سیستم عامل شبه یونیکسی مثل لینوکس یا BSD داشته باشید .برای مانیتورینگ شبکه لینوکس با همان ابزار های متنی آنقدر قوی هست که شاید بشود گفت در ویندوز مانیتورینگ نداریم! البته درباره ی استیبل یا همان ماندگاری هم که خودتان می دانید لینوکس خیلی از ویندوز پیش هست .و در استفاده از حافظه و پردازنده زمانی که به عنوان سرور مورد استفاده قرار می گیرد خیلی کمتر از ویندوز به حافظه نیاز دارد و آن خطاهای حافظه ی ویندوز ۲۰۰۰ یا باقی NT ها را نمی گیرد .و خوب باید بدونید که کل شبکه ها با یونیکس و بعدها لینوکس بوجود آمدند و ویندوز در بوجود آمدن اینترنت و یا استانداردهای شبکه هیچ نقشی ندارد .اما همین اپل نیز یک استاندارد شبکه ی مخصوص به خودش دارد.

GPG چیست؟

یک نوع رمزنگاری برای رمز کردن ایمیل ها است که opensource است .علوه بر encrypt کردن ایمیلها برای امضاهای دیجیتالی هم بکار میرود .البته شاید بتوانیم بگیم ماهیت این دو کار تقریبا یکی هست! لزم به ذکر هست محصولت مایکروسافت مثل outlook هم از آن پشتیبانی می کنند.

GPG stands for 'GNU Privacy Guard' , client for standard Openpgp digital signature

and encryption/decryption system.

OpenPGP is the most widely used email encryption standard , digital signature and... in the world. It is defined by the OpenPGP Working IETF ( RFC 2440 ). The OpenPGP standard was originally derived from PGP (Pretty Good Privacy), first created by Phil Zimmermann in 1991.

The OpenPGP group of companies and other organizations that are implementers of the OpenPGP Proposed Standard. The group works to facilitate technical interoperability and marketing synergy between OpenPGP implementations.

By becoming an IETF Proposed Standard ( RFC 2440 ), OpenPGP may be implemented by any company without paying any licensing fees to anyone.

چطور می شود آیکون های محیط GNOME را مثل دکمه استارت آن که کله قرمز است عوض کرد؟

بطور کلی تمامی آیکون های این محیط در مسـیر /usr/share/pixmaps/ قرار دارند و شـما می توانید آنها را براحتی عوض کنید .در SuSE شما می توانید از مسیر .کنید استفاده /opt/gnome/share/pixmaps

### سایت های فارسی مربوط به Source Open

در این قسمت لیست بعضی از سایت های فارسی که در زمینه نرم افزار آزاد و بازمتن فعالیت می کنند به ترتیب حروف الفبا آمده است. می توانید با مراجعه به این سایت ها از مقالت و مطالب موجود در آنها استفاه کنید. همچنین می توانید مشکلت خود را در این سایت ها مطرح کنید تا دوستان با تجربه به شما کمک کنند. امید است که مفید واقع شوند.

http://www.farsikde.org http://www.farsilinux.org http://www.gnuiran.org http://www.linboy.com http://www.linuxiran.org http://www.persianlinux.org/weblog http://www.talareweb.com http://www.technotux.com

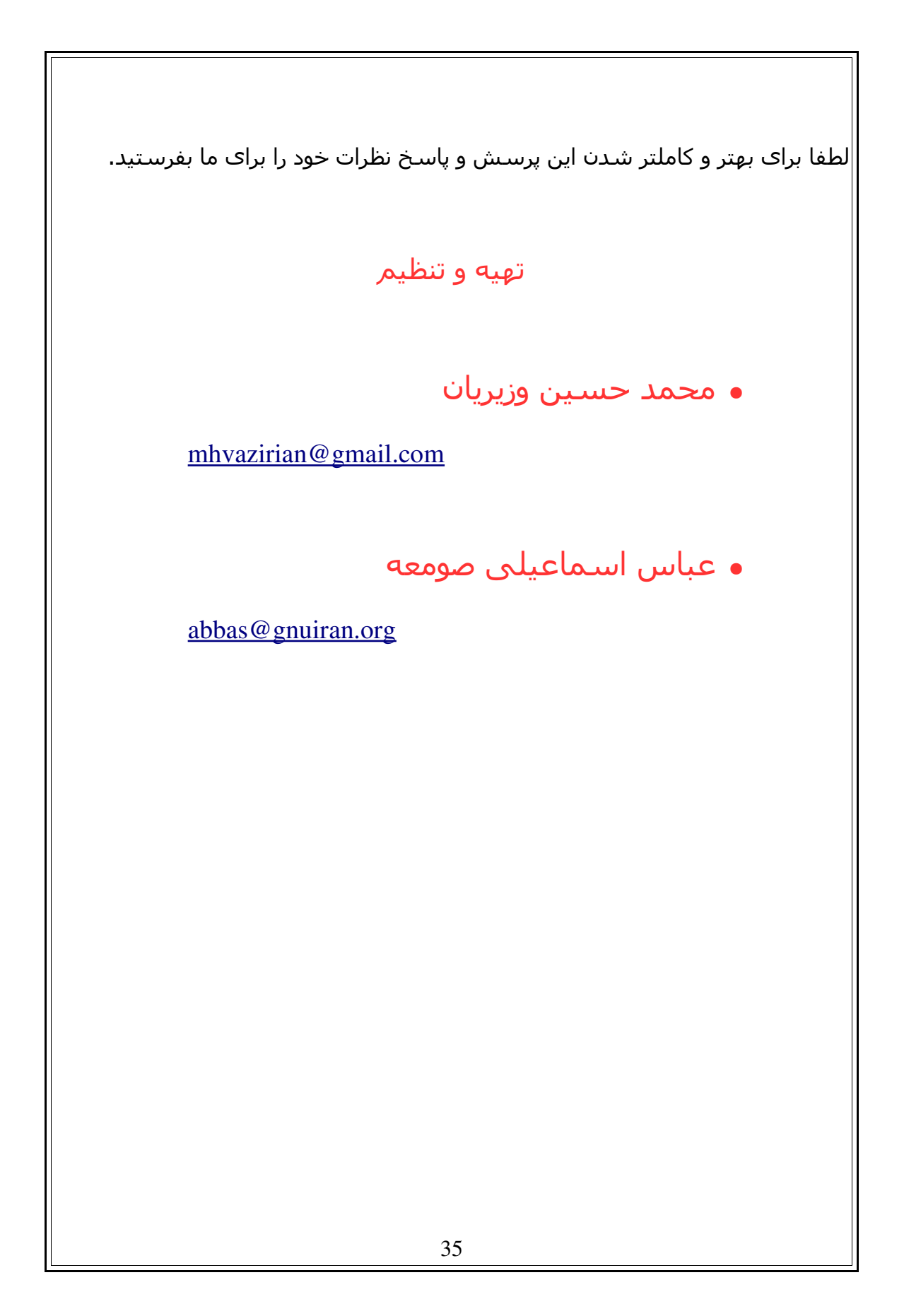